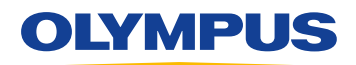

# Speech Documentation Solutions

### RecMic II: RM-4100S

# La propria impostazione personale dei comandi

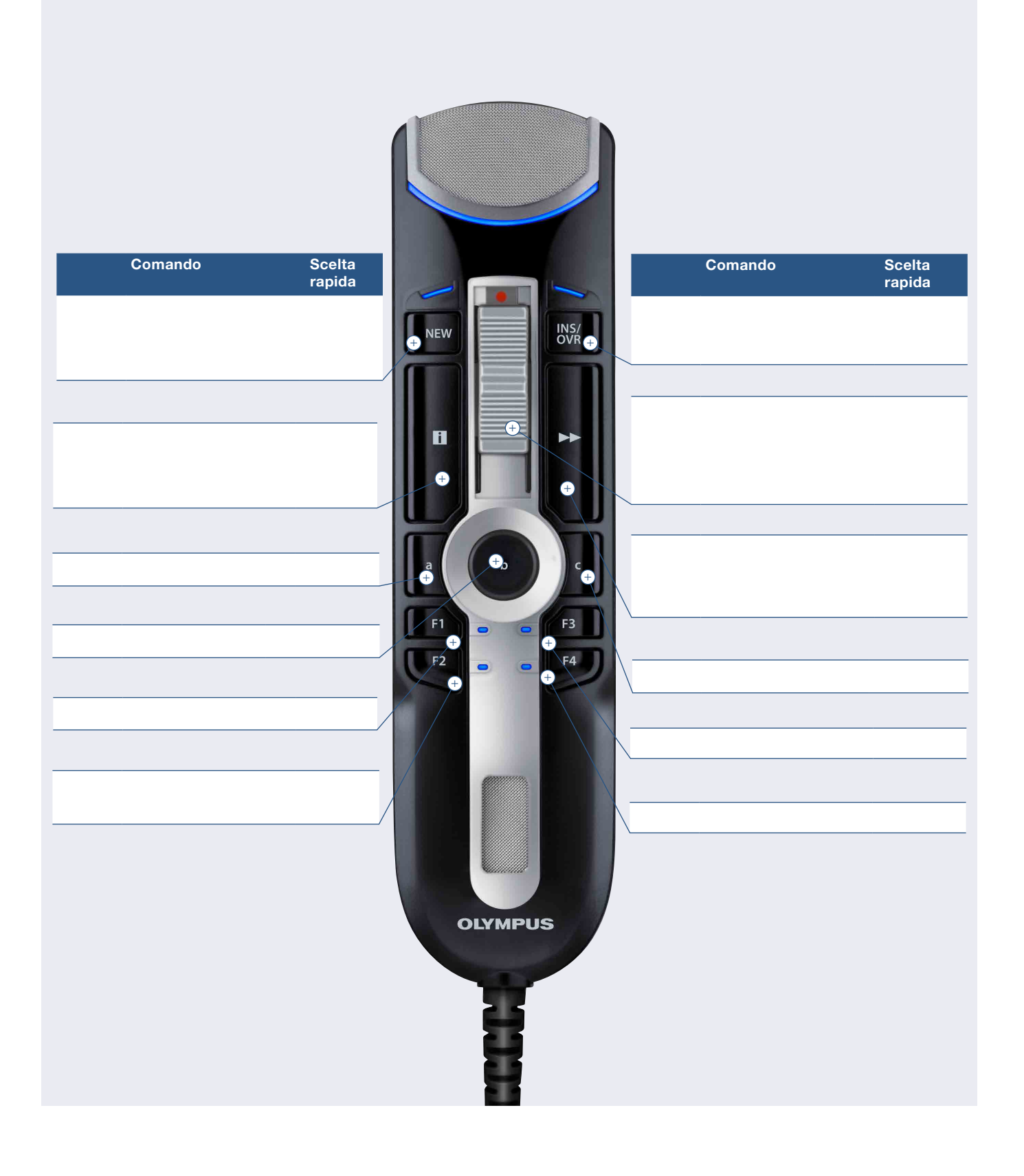

### Speech Documentation Solutions

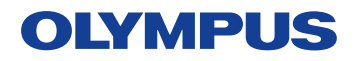

## Impostazioni di configurazione RecMic II

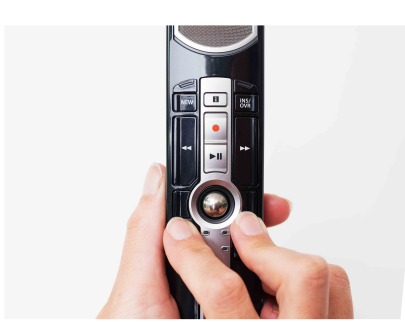

Verifica dell'ambiente in cui si registra

La funzione di analisi del rumore verifica che l'ambiente in cui si registra sia idoneo per effettuare il riconoscimento vocale. Premere i pulsanti F1 e F3 per più di 5 secondi.

Se il livello del rumore è troppo elevato, il LED sulla parte superiore lampeggia. In presenza di tale segnale, è consigliabile riconoscimento vocale modificare le condizioni dell'ambiente.

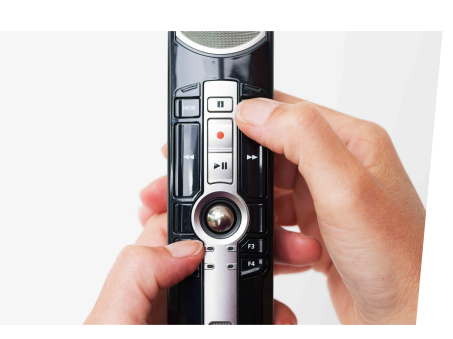

Cambiare modalità

Premere i pulsanti F1 e INSERT per più di 5 secondi. Ripetendo questa operazione è possibile passare da una modalità all'altra. Le modalità di registrazione vengono indicate dal colore dei LED.

Blu = Ambiente silenzioso Verde = Ambiente rumoroso per il Rosso = Ambiente rumoroso per la dettatura classica

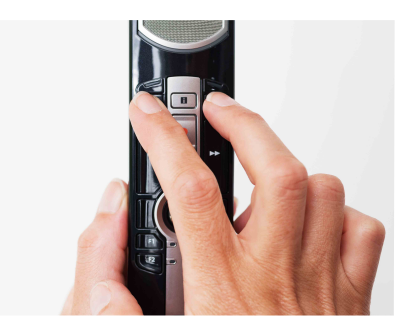

Cambiare modalità

Premere i pulsanti NEW e INSERT fino a quando i LED da F1 a F4 lampeggiano per 15 secondi. In questo lasso di tempo, scegliere la modalità predefinita dei pulsanti che si preferisce da F1 a F4. F1 = Modalità Olympus F2 = Modalità personalizzata

- F3 = Modalità Dragon
- F4 = Modalità Windows SR

## RecMic Configuration Tool

Il RecMic II può essere ulteriormente configurato con il RecMic Configuration Tool. L'applicazione è gratuita e può essere scaricata da ciascun sito web Olympus locale. http://www.olympus.eu/sds-downloads/

#### Il software supporta le seguenti funzioni:

- Configurazione del dispositivo
- Impostazione della modalità di registrazione
- Impostazione del controllo mouse
- Impostazione della tastiera personalizzata
- Aggiornamento del firmware
- Altre impostazioni generali
- Controllo dell'applicazione
- Modifica comando
- **Modello tastiera**

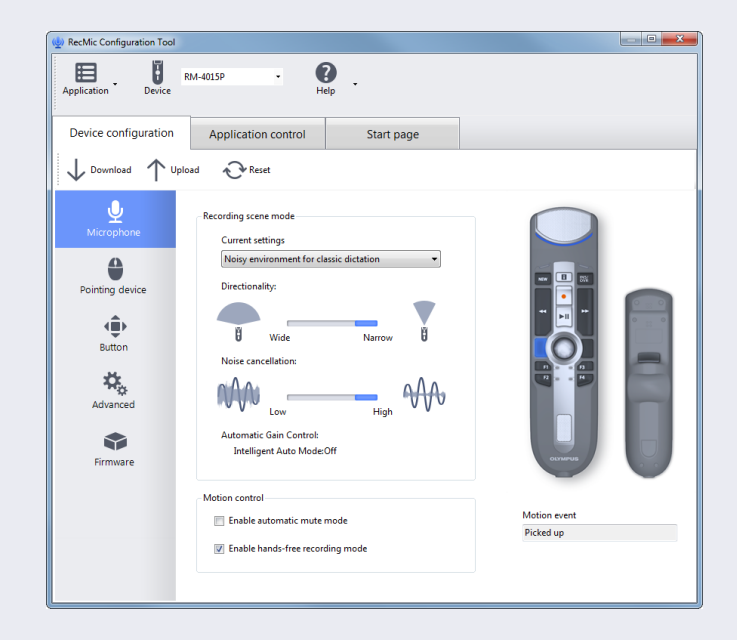